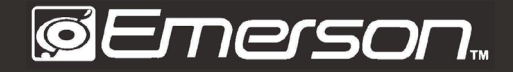

### USB STREAMING MICROPHONE KIT

EAM-9051

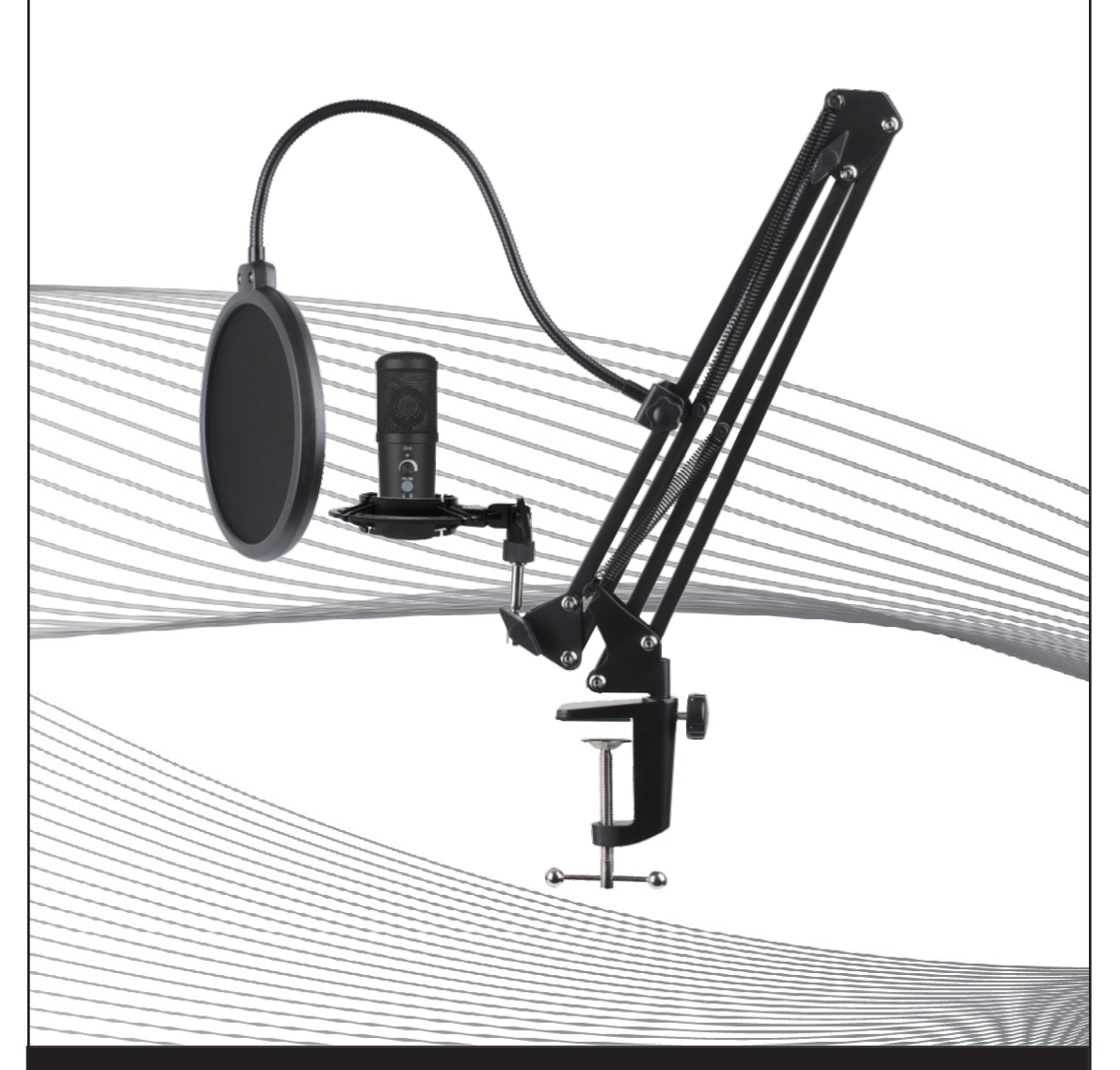

# **USER MANUAL**

Please read carefully before use and keep for future reference

### **FEATURES**

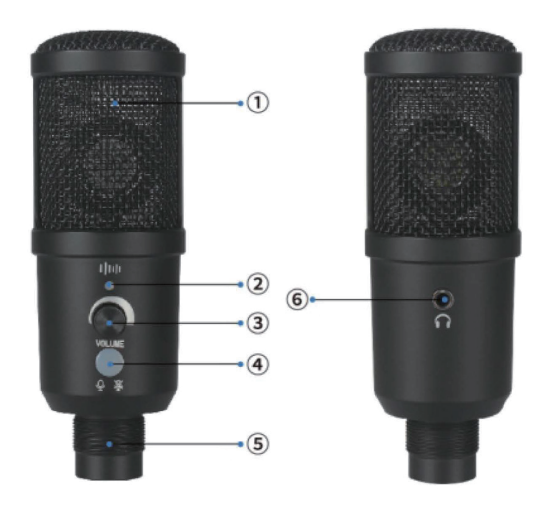

- **1) Metal Mesh Head**
- 2) Noise Reduction Indicator Light
- **3) Volume Control Dial**

#### 4) Mode Button:

- *• Normal –* Indicated by Green Light
- *• Muted* Indicated by Red Light. Press button to Mute or Unmute.
- *Noise Reduction* Press and hold the button 3 seconds to turn Noise Reduction mode on or off.
- 5) PC-USB Connection
- 6) 3.5mm Audio Connection

## **SPECIFICATIONS**

- Frequency Response: 20 Hz~20 kHz
- Polar Pattern: Cardioid
- Max. SPL: 115dB
- $SNR:78dB$
- Sensitivity: -36dB±2db
- USB Cable: USB-A to USB-B audio cable
- Power Supply: USB DC5V
- Cable Length: 2.7m
- Sample Rate: 192kHz/24bit
- Maximum Input Sound Level: 104DB
- Dynamic Range: 117db (1khz. <1% T.H.D)

### **PRODUCT ACCESSORIES**

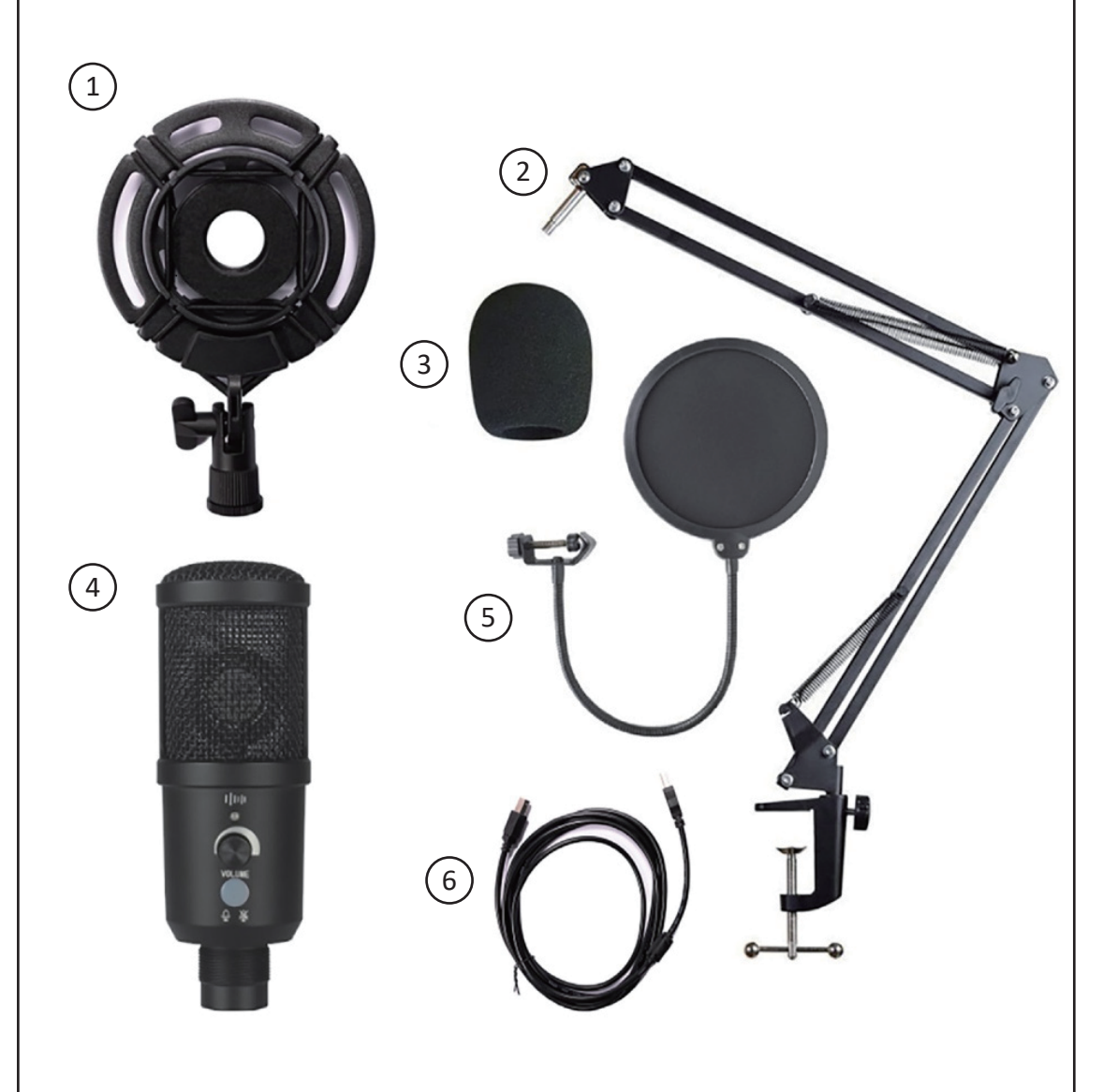

- 1. Shock Mount
- 2. Arm Stand
- 3. Microphone Cover
- 4. Condenser Microphone
- 5. Pop Filter
- 6. USB Cable

# **MICROPHONE INSTALLATION**

- 1. Mount the clamp of the Arm Stand to a table per Figure 1.
- 2. Attach the microphone holder to the Arm Stand per Figure 2.

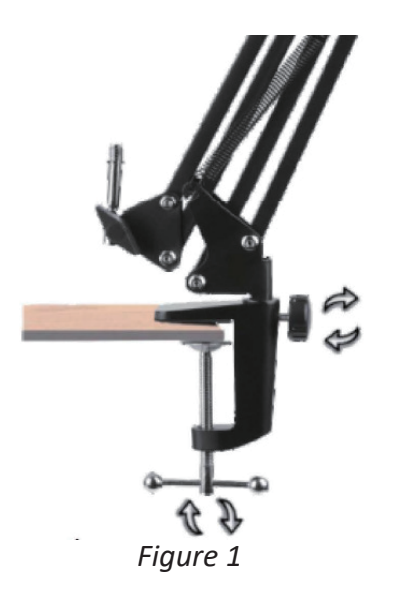

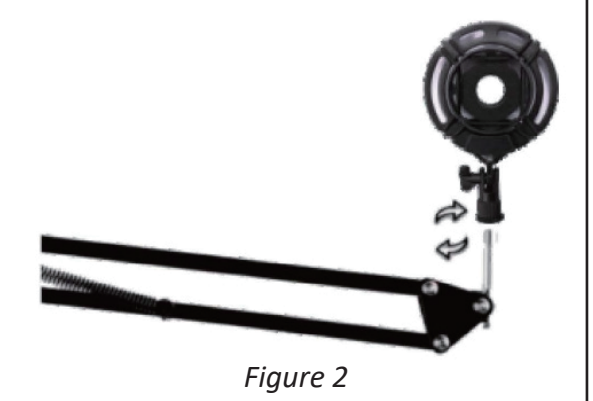

- 
- 3. Install the Pop Filter per Figure 3. 4. Install the Microphone per Figure 4.

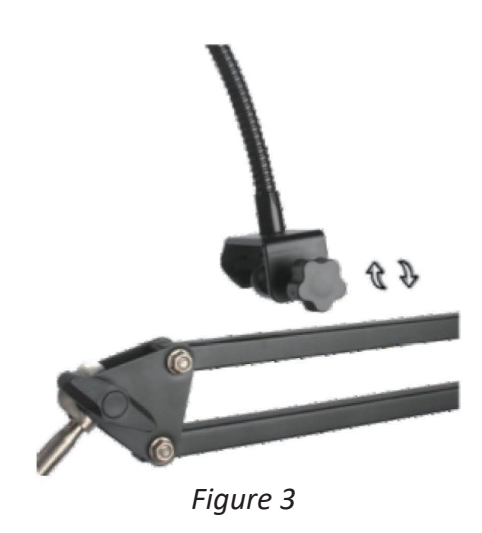

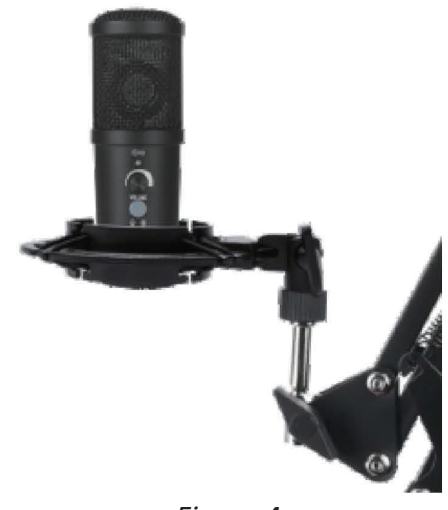

# **MICROPHONE SETUP**

- 1. Plug one end of the USB cable into the USB port of the microphone and connect the other end to the computer. After connecting the audio cable, you can start using the microphone immediately.
- 2. If you need volume control, turn the knob to the right.

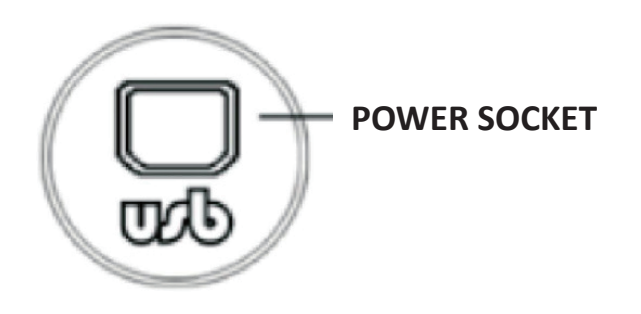

# **POWER REQUIREMENTS**

- 1. The microphone is powered by your device's USB port, meaning that in most instances you can just plug the microphone in and get started right away. For non-standard USB ports, a powered USB hub may be required.
- 2. The microphone is a "Plug & Play" USB device, compatible with both Windows and Apple operating systems.
- 3. The placement of the microphone relative to the vocalist may vary on several factors, including room acoustics, the vocal performance, and whether the vocalist has a high or deep voice.

An ideal starting point for the reference is to place the microphone directly in front of the lead singer at 15 cm (6") distance.

- Moving the vocalist a little closer will make the vocal sound more • intimate and fuller.
- Moving the vocalist back will give the vocal a little more 'air' or room • sound and will reduce the proximity effect (increased bass or low frequency response when the sound source is very close).

# **CONNECTION INSTRUCTIONS**

- 1. Connect the microphone to a computer via a USB cable. The computer will identify the microphone and complete the driver installation automatically.
- 2. Configure Settings

**Windows:** Go to Settings > System > Sound. In the Input section, set USB AUDIO as the default device.

**Mac OS:** Navigate to Sound settings, Input tab. In the Select a device for sound *input* table, select USB AUDIO to set it as the default device.

- 3. Connect a headphone or an active speaker to the 3.5mm interface on the back of the microphone.
- 4. Test the microphone. You can use a video conference software, recording software, or other application that can use a microphone input.

NOTE: If using a Windows operating system and the sound of the computer recording is too loud, you can lower the recording volume of the recording device, or you can adjust the volume knob on the microphone.

## **AUDIO LEVEL SETUP**

The microphone has been set to an ideal internal gain setting. To set your preferred sensitivity to the microphone and listen to the headphone's output volume, please follow the following steps:

- 1. Check the hardware devices on the computer to see if there are any USB AUDIO devices.
- 2. Make sure that the computer's microphone input is set to USB AUDIO microphone input device.
- 3. For increased audio sensitivitiy, use a high-quality USB connected headphone device.
- 4. The sensitivity of the microphone can be adjusted in real time through the sound card's microphone setting. It can be adjusted easily according to personal preference.
- 5. Monitor the output through the total volume of the computer.
- 6. If the desktop microphone is used alone, the original sound card device can be disabled on the computer device to prevent conflicts.
- 7. If the computer cannot recognize the desktop microphone, choose to disable the original sound card. The device must be "USB AUDIO" or other names can be displayed to uninstall the device driver.
- 8. The volume of the microphone can be adjusted by the Volume Adjustment Dial in front of the desktop microphone. If the sound is too quiet, then check that the sound card's volume settings are properly set.

### **PLEASE NOTE**

- 1. Do not cover the microphone mesh with your hand.
- 2. Regular maintenance is recommended to avoid electricity erratic and acoustic problems.
- 3. This product is not compatible with all the series products of Nintendo and Xbox.
- 4. This product is compatible with genuine devices, and pirated devices are not guaranteed to work normally.

## **TROUBLESHOOTING**

#### **PROBLEM**

*The indicator does not light up when the microphone is turned on or the sound produced by the microphone cannot be monitored.*

#### **SOLUTION**

- 1. Check whether the USB plug of the microphone is properly connected to the USB interface of the computer. If not, unplug it and try again.
- 2. Check whether the headphone is properly connected to the 3.5mm interface of the microphone. If not, unplug it and try again.
- 3. When the microphone is connected to a computer, you need to turn on the "Recording" device of the system speaker, and select "Monitor the device" in the properties tab of the "EAM-9051" device.

#### **PROBLEM**

### *The sound of the microphone cannot be recorded or the recording volume is too low.*

### **SOLUTION**

- 1. When the microphone is connected to a computer for use, check whether the microphone volume of the "EAM-9051" device is too low. If yes, adjust the volume to see whether it goes back to normal.
- 2. Check whether the volume adjustment knob has set the volume to a very low level. If yes, turn the knob counterclockwise to see whether the volume goes back to normal.

#### **PROBLEM**

### There is acoustic feedback when the microphone is connected to a speaker. **SOLUTION**

- 1. If the software or the audio equipment has the echo cancellation function, please turn it on.
- 2. Turn the pickup part of the microphone away from the active speaker while keeping a proper distance.
- 3. Lower the microphone volume or the output volume of the speaker.

# **SAFETY INSTRUCTIONS**

To avoid possible personal injury or property damage caused by electric shock, high temperature, fire, radiation, explosion, mechanical hazards, and improper use, please read and observe the following items before using the product.

- 1. When using the product, please adjust the volume of the device to a proper level. Do not use it for a long time when the volume is too high to avoid product failure and hearing damage.
- 2. lf there is any abnormality, such as smoke or odor during use, please turn off the power switch and unplug the power plug immediately. Safely package the device and send the product to the dealer for inspection and service.
- 3. The product and accessories should be placed indoors in a dry and ventilated place. Do not store them in a humid and dusty environment for long periods of time. Keep the product away from fire, rain, water, excessive collisions. Avoid throwing, vibrating the product, or covering its ventilation holes during use, so as not to damage its function.
- 4. If the product needs to be fixed on the wall or ceiling, please make sure to fix it in place.
- 5. When using the product, you must abide by the relevant safety regulations. Please do not use the product in the occasions that are clearly prohibited by laws and regulations to avoid accidents.
- 6. Please do not disassemble, refit or repair the product by yourself to prevent personal injury. If you have any questions or service needs, please contact your local dealer.

# **FCC NOTICE**

**WARNING:** Changes or modifications to this unit not expressly approved by the party responsible for compliance could void the user's authority to operate the equipment.

**NOTE:** This equipmenl has been tested and found to comply with the limits for a Class B digital device, pursuant to part 15 of the FCC Rules.

These limits are designed to provide reasonable protection against harmful interference in a residential installation. This equipment generates, uses and can radiate radio frequency energy and, if not installed and used in accordance with the instructions, may cause harmful interference to radio communications.

However, there is no guarantee that interference will not occur in a particular installation. If this equipment does cause harmful interference to radio or television reception, which can be determined by turning the equipment off and on, the user is encouraged to try to correct the interference by one or more of the following measures:

- Reorient or relocate the receiving antenna.
- Increase the separation between the equipment and receiver.
- Connect the equipment into an outlet on a circuit different from that to which the receiver is connected.
- Consult the dealer or an experienced radio/TV technician for help.

### **SUPPORT**

If you have problems with your device, please consult the instructions in this manual. Please also visit us on the web at www.emersonaudio.com to get up to the minute news, alerts, and documentation for your device. For additional assistance, please contact Emerson Technical support.

EMERSON Technical Support 2320 East 49th ST Vernon, CA 90058 Tel: (323 ) 583-8883 Email: support@emersonaudio.com

Made in China